# **How to migrate your personal XULU from** *[www.wikiquare.de](http://www.wikiquare.de)* **to**  *wald.intevation.org*

## **1. General**

Besides this short introduction, how to migrate your XULU SVN, you also can visit …

#### <http://wald.intevation.org/projects/xulu/>

… to find out more about the possibilities of the new WALD [1] platform, which also includes a Tracker to communicate bugs or feature requests.

## **2. Optional: Commit your latest changes**

I will transmit the SVN to the new location (WALD) at Sunday afternoon. So if you have made changes on XULU- or SCHMITZM-Classes, which are not yet committed, please commit these changes to the **old** Wikiquare-SVN [2]

#### **until Sunday, March 1st 2009 (11:59am)**.

Every commit on the old SVN after that deadline will be lost!!

Note: It is **not necessary** to commit changes on configuration files in the "plugin" directory (e.g. your own color maps in "gtcolormaps.xif") or "registry" files. Section 4 shows how to transfer these personal configurations to the new SVN.

use for the new XULU SVN

# **3. Check out new SVN for XULU**

To checkout SVN from WALD please do not use the folder, you previously used for the Wikisquare-SVN!! Instead **create a new folder** (outside of the old SVN structure!) to checkout from WALD!

#### **Variant (a): Read-only-User**

If you only want to use XULU for your own, without writing your changes (e.g. on Java-Classes) back to SVN, you can use the anonymous checkout:

svn checkout<https://svn.wald.intevation.org/svn/xulu/trunk>

The following figure shows, how to checkout with Tortoise [3] (right click on folder in Windows Explorer → *SVN checkout*):

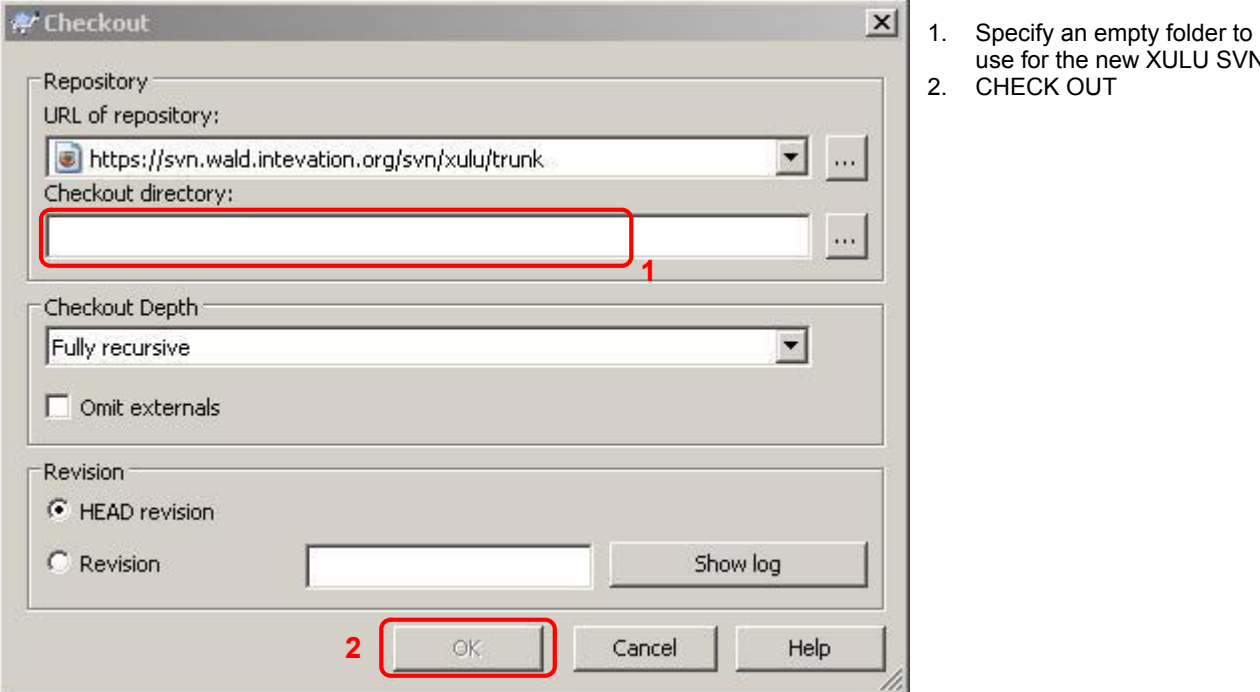

After the checkout procedure follow the steps in section 4.

## **Variant (b): Developer**

If you want to communicate with other XULU members and commit your modifications to the SVN …

- ... you have to become a member of the WALD-Community
- ... join the XULU project
- ... you have to use SVN via SSH

To become a member of the WALD-Platform, follow this Link:

#### <http://wald.intevation.org/account/register.php>

After your registration is confirmed, you can join the XULU project (following the Link in section 1):

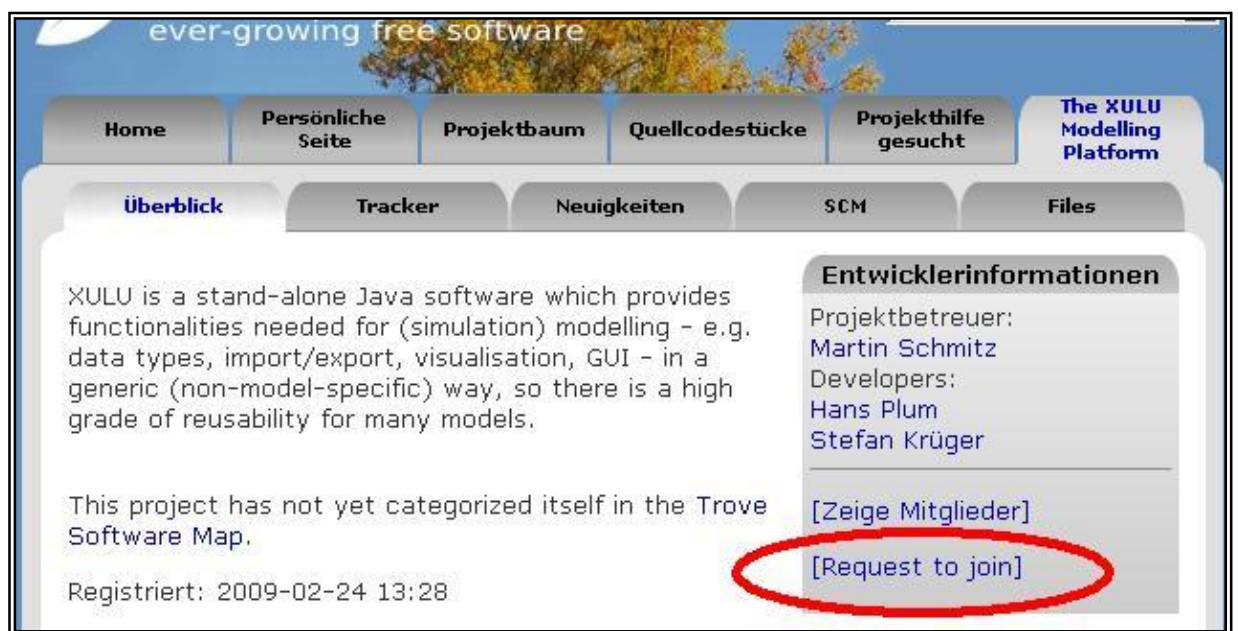

I will confirm your request as fast as I can. Nevertheless you can continue with the following steps before your join request is confirmed!

Next you have to lodge your public SSH key in your WALD profile, so you so not have to enter your password on every SVN access. After login at WALD, follow My Page → Account Maintenance → *Edit Key*<sup>1</sup>:

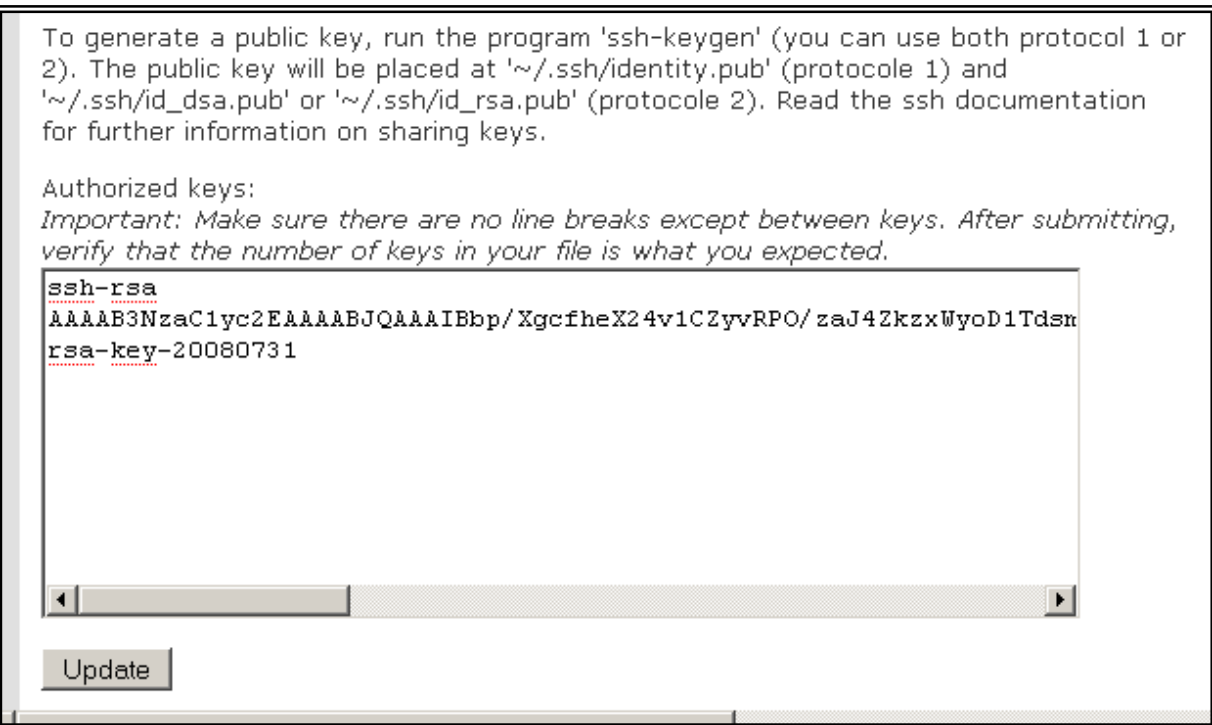

I generated a new pair of private and public key, but I think it is also possible to use the same as for your Wikisquare-Account, so you can modify your PuTTY [4] configuration as follows:

<sup>26.02.2009</sup> Seite 3 von 6 1 in section *Shell Account Information* on the bottom of the page

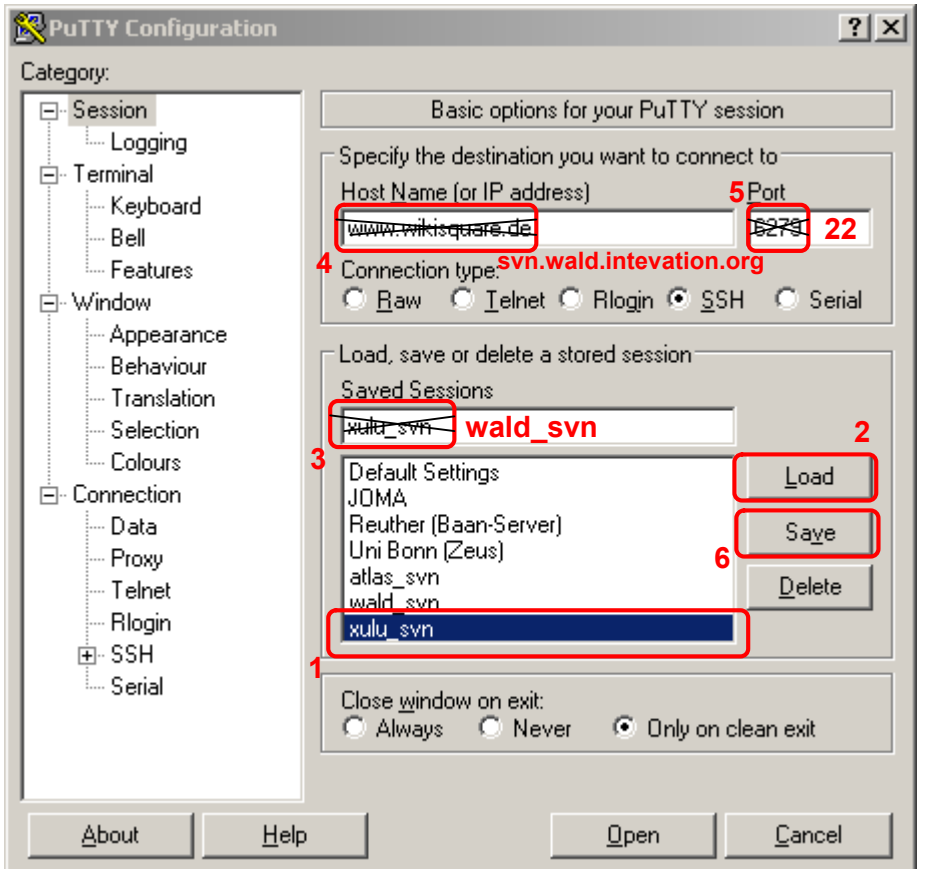

- 1. Choose your old profile used for Wikisquare
- 2. Press LOAD
- 3. Replace the session name by a new one used for Wald, e.g. "wald svn"
- 4. Replace the Wikisquare-URL by "svn.wald.intevation.org"
- 5. Replace the port by 22
- 6. Save the new profile

If meanwhile I confirm your XULU membership, you can now perform your first SVN checkout (remember: use a new folder!!):

svn checkout svn+ssh://<my\_wald\_user>@svn.wald.intevation.org/xulu/trunk

The following figure shows, how to checkout with Tortoise<sup>2</sup> (right click on folder in Windows Explorer → *SVN checkout*):

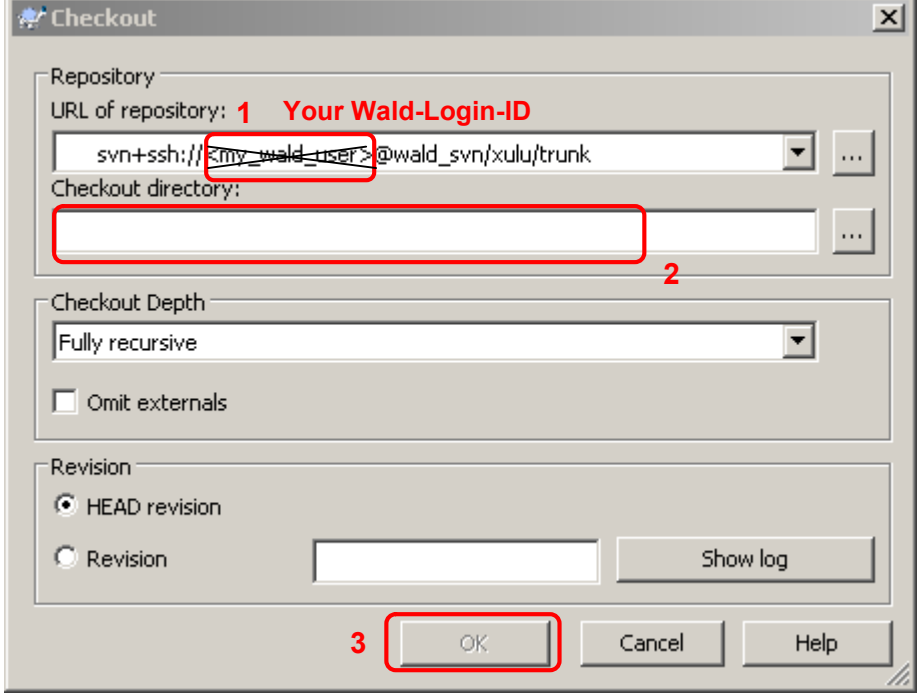

- 1. Replace <my\_wald\_user> by your Wald-Login-ID
- 2. Specify an empty folder to use fort he new XULU SVN 3. CHECK OUT

**Example 2** in combination with PuTTY

# **4. (Re-)Configure XULU after the first checkout**

## **Variant (a): Simply use the defaults**

If you are a completely new XULU user or you do not want/need to migrate your old configurations, you simply call

> initXulu.bat (on Windows Systems) or initXulu.sh (on Linux systems<sup>3</sup>)

This will copy all default configuration files from the "defaults" folder to their expected location in the folder structure. See the readme.txt for more information. After that, you can immediately start XULU with

> startXulu.bat (on Windows Systems) or startXulu.sh (on Linux systems<sup>4</sup>)

### **Variant (b): Migrate configurations from your old XULU SVN**

If you want to migrate some configurations from your old XULU to the new SVN folder structure do not yet call the init script. First simply ...

- copy the plugin folder (or a part of it) to the new XULU location
- and/or copy the XuluProperties to the new XULU location
- and/or copy your XULU registry files to the new XULU location
- **Note:** Because of some changes in the library structure it is not recommended to use your old startXulu.bat/sh. It will not work! Instead (after the initialization procedure; see below), re-customize the new start script with your personal changes. The same is recommended for a possible Eclipse configuration (.project and .classpath).

**After** copying your preferred configurations to the new SVN folder, you have to proceed the XULU initialization as mentioned in Variant (a):. This guarantees that other (or new) configuration files are also placed in the expected locations. Existing files are not overwritten.

In the unexpected case of trouble with your old configurations, you can call the initialization script again with the parameter  $/init$  (Linux:  $--init$ ). This will overwrite every existing configuration files with the defaults, so XULU should be work. See the readme.txt for more information.

 3 on Linux: first call "chmod +x initXulu.sh" to make the file executable!!

 $^4$  on Linux: first call "chmod  $+x$  startXulu.sh" to make the file executable!!

# **5. Optional: Check out new SVN for SCHMITZM**

To also check out the SCHMITZM Java library, which formerly was a part of XULU, you can join the new SCHMITZM project under …

<http://wald.intevation.org/projects/schmitzm/>

The join and checkout procedure is the same as for XULU (see Section 3).

You can join SCHMITZM with the same WALD account, use the same pair of SSH keys, and use the same Putty configuration as for XULU.

The only difference is, that the SVN URLs end with .../schmitzm/trunk (instead of .../xulu/tunk). Furthermore there is no initialization procedure, because SCHMITZM is only a Java library, not an application.

<sup>[1]</sup> <http://wald.intevation.org/> is a distribution of Intevation GmbH (<http://www.intevation.de/>)

<sup>[2]</sup> <http://www.wikisquare.de/> is a distribution of Stefan A. Krüger

<sup>[3]</sup> Tortoise SVN Software:<http://tortoisesvn.tigris.org/>

<sup>[4]</sup> PuTTY SSH and telnet client:<http://www.putty.org/>